## **Clé USB de l' UFT**

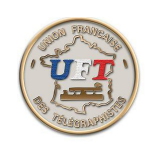

## Le test de lecture au son audio

Présentation dynamique (fin)

Il s'agit maintenant de récupérer le corrigé.

Sortons de l'environnement lecteur MP3 commande Média puis Quitter (tout en bas de la fenêtre)

Remonter à la racine de la clé USB et choisir le répertoire

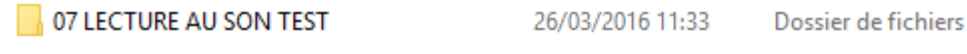

## on obtient

SESSION TEST 5 MM SESSION TEST 12 MM

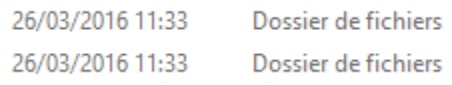

Choisir

SESSION TEST 5 MM

## On obtient

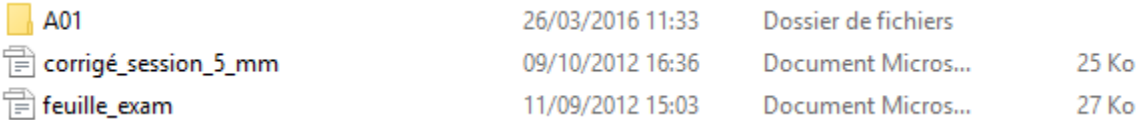

Pour finir choisir corrigé\_session\_5\_mm

< Retour >